# Tutorial 9 – **Class Average** Application Introducing the do...wh<sup>i</sup>le Repetition Statement

1

#### **Outline**

- 9.1 Test Driving the **Class Average** Application
- 9.2 do...while Repetition Statement
- 9.3 Creating the **Class Average** Application
- 9.4 Wrap-Up

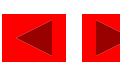

### **Objectives**

- In this tutorial, you will learn to:
	- $-$  Use the do...while statement.
	- Understand counter-controlled repetition.
	- Display an input dialog.
	- Enable and disable JButtons.

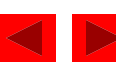

#### *Application Requirements*

*A teacher gives quizzes to a class of 10 students. The grades on these quizzes are integers in the range from 0 to 100, inclusive (0 and 100 are each valid grades). The teacher would like you to develop an application that computes the class average for a quiz. Your application should use an input dialog to enable the teacher to enter the grades.*

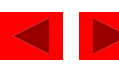

Figure 9.1 Running the completed **Class Average** application.

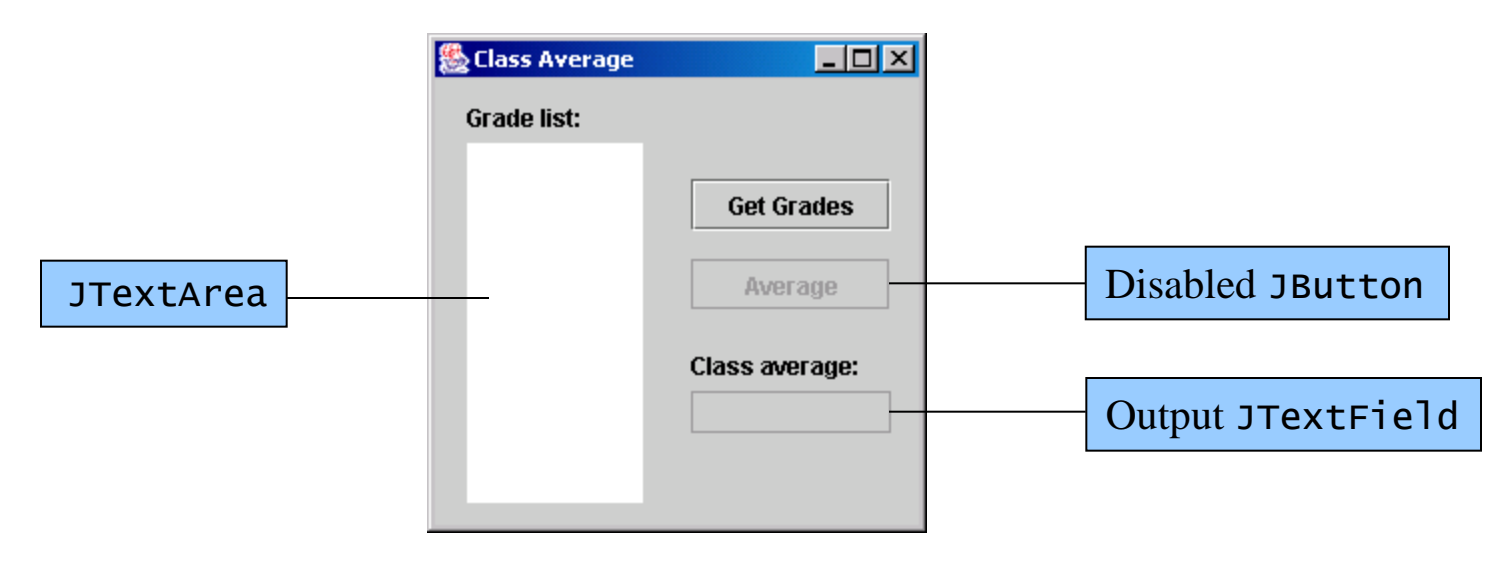

- Display input dialog
	- Click **Get Grades** JButton

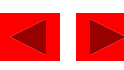

Figure 9.2 Entering grades in the **Class Average** application.

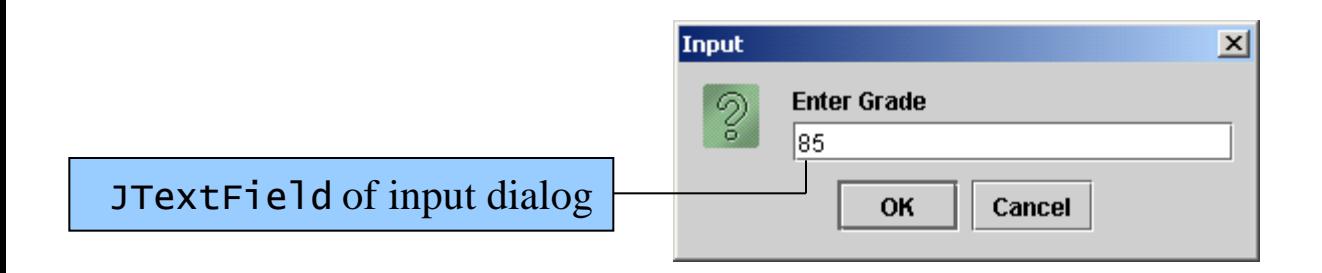

- Entering grades
	- Enter 85 as the first grade
	- Click the **OK** JButton

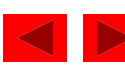

Figure 9.3 **Class Average** application after 10 grades have been entered.

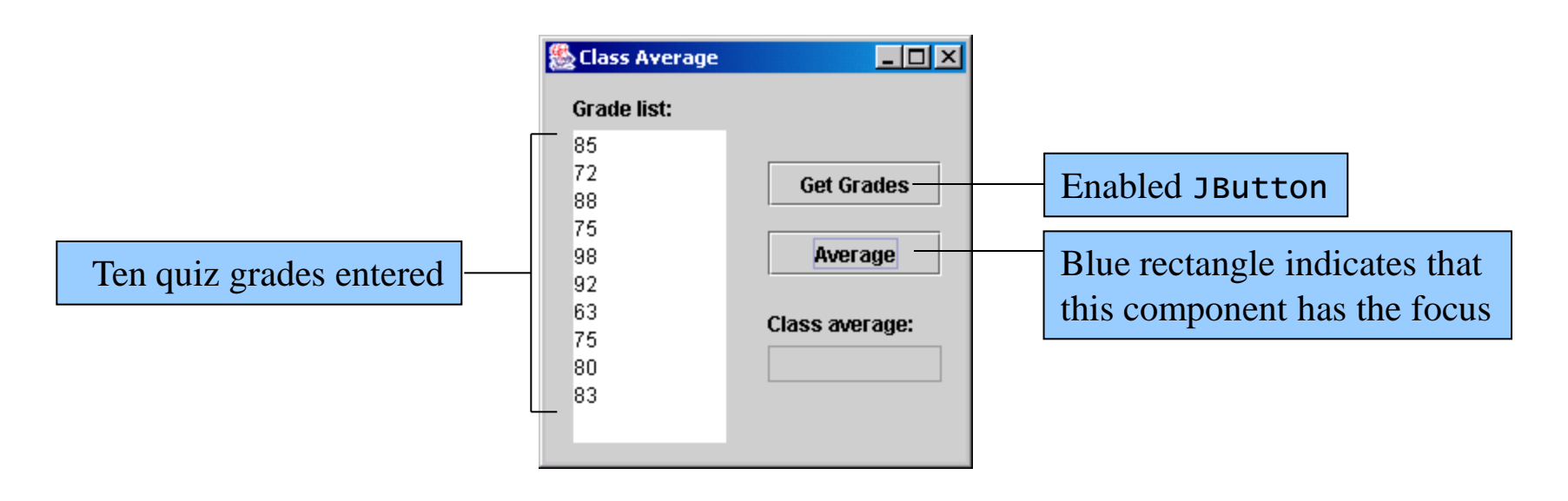

- Entering more grades
	- Complete entering the students' grades
- Focus is set on **Average** JButton

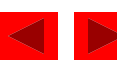

Figure 9.4 **Class Average** application after calculating the average.

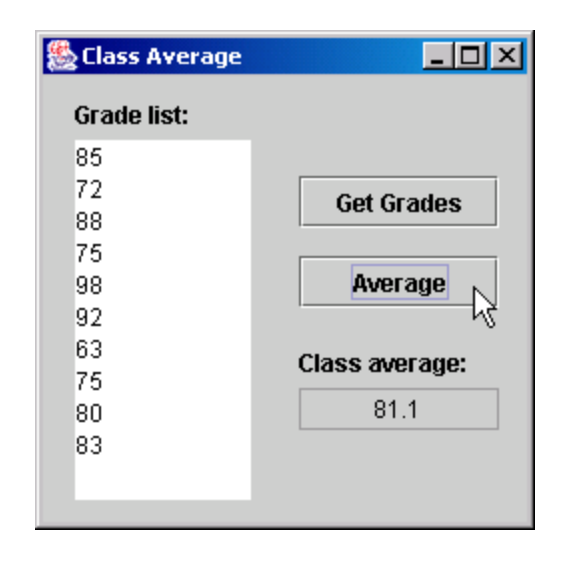

- Calculating average
	- Press the *Space Bar* to calculate average

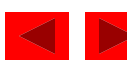

#### 9.2 do...while Repetition Statement

- do...while Repetition statement
	- $-$  Similar to the while statement
	- Iterates while loop-continuation condition is true
	- Loop-continuation condition checked after the body of the loop is performed
	- Body always executes at least once
- Off-by-one errors
	- Occur when the loop executes one too many or one less iteration than is necessary

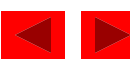

### 9.2 do...while Repetition Statement (Cont.)

Figure 9.5 do...while repetition statement UML activity diagram.

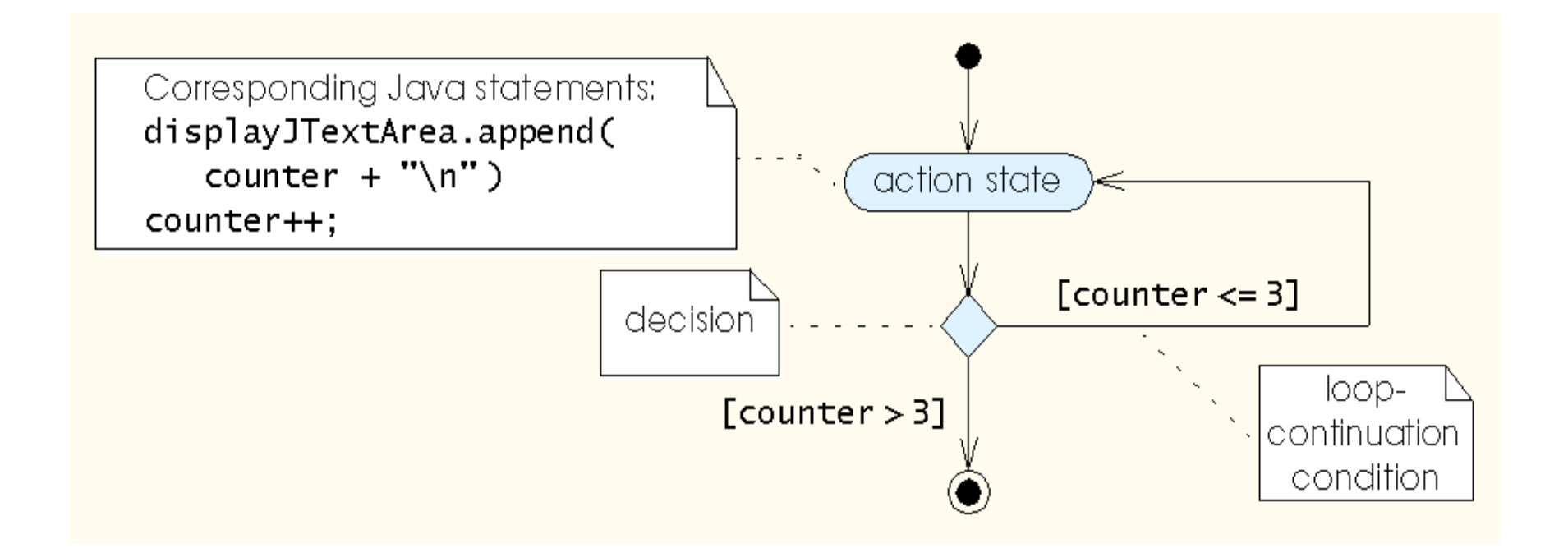

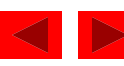

*Retrieve grades from user when the user clicks the Get Grades JButton: Set total to zero Set grade counter to one*

*Clear the JTextArea Clear the output JTextField*

*Do*

*Get the next grade from the input dialog Append the grade to the JTextArea Add the grade to the total Add one to the grade counter While the grade counter is less than or equal to 10*

*Enable Average JButton Give focus to Average JButton*

*Calculate average when the user clicks the Average JButton: Calculate the class average by dividing the total by 10 Display the class average in the output JTextField Disable Average JButton Give focus to Get Grades JButton*

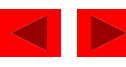

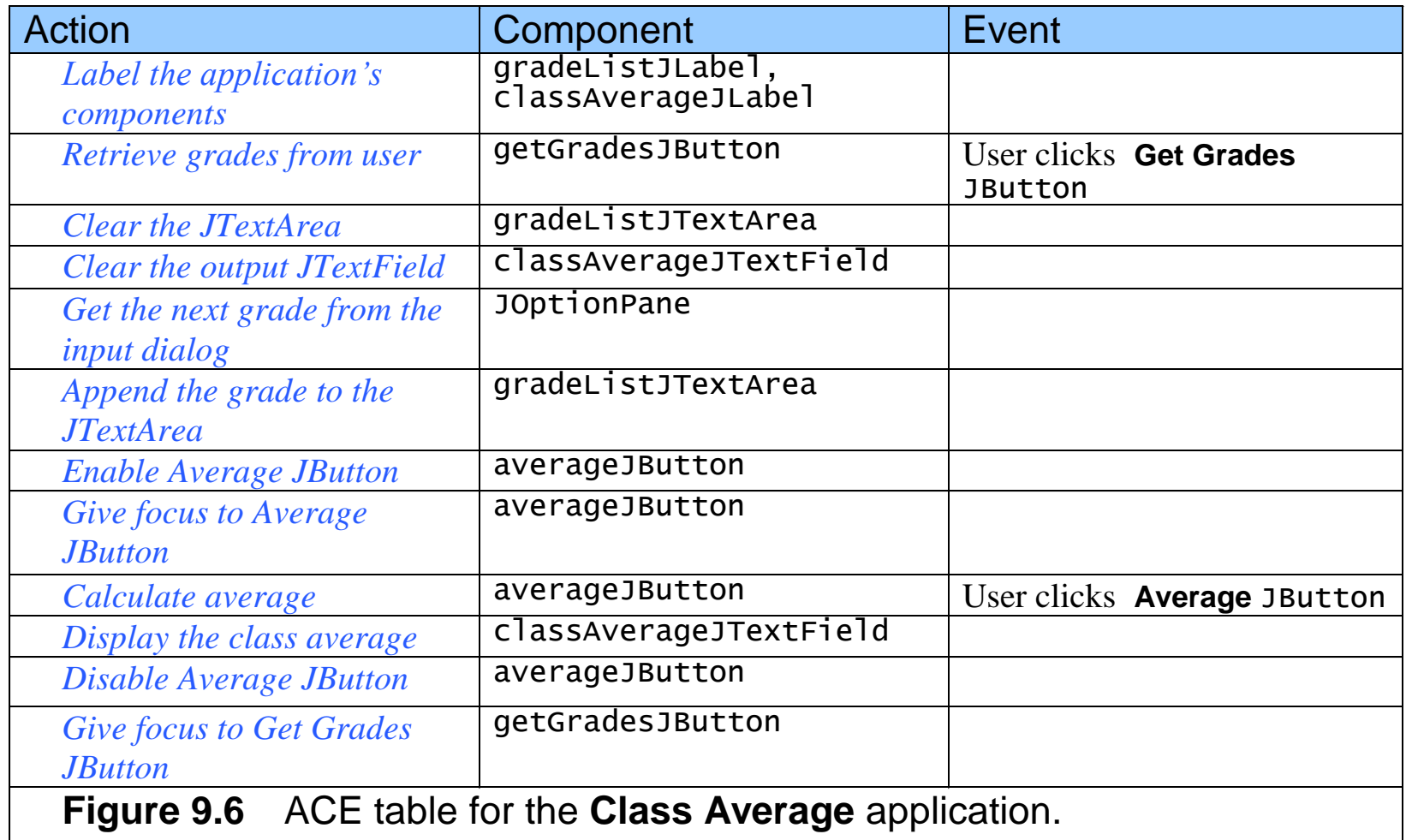

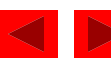

- Local variables
	- Can only be used in the body of the method in which they are declared
- Instance variables
	- Defined within a class, but outside any methods
	- Can be accessed from any method

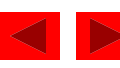

Figure 9.7 Variable total declared outside a method.

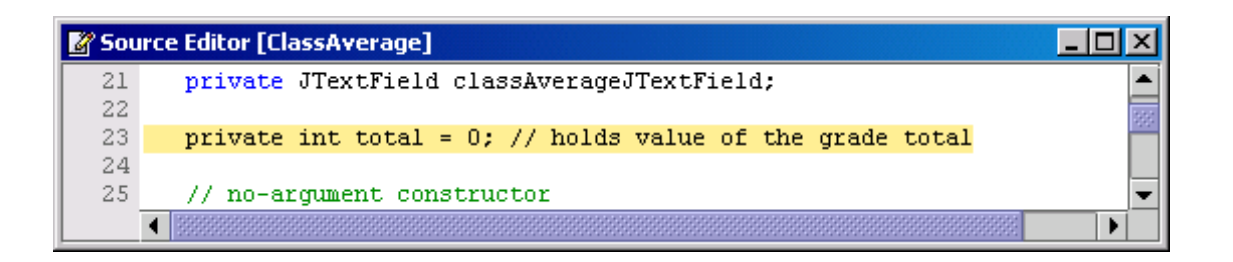

#### Figure 9.8 Initializing your application's variables.

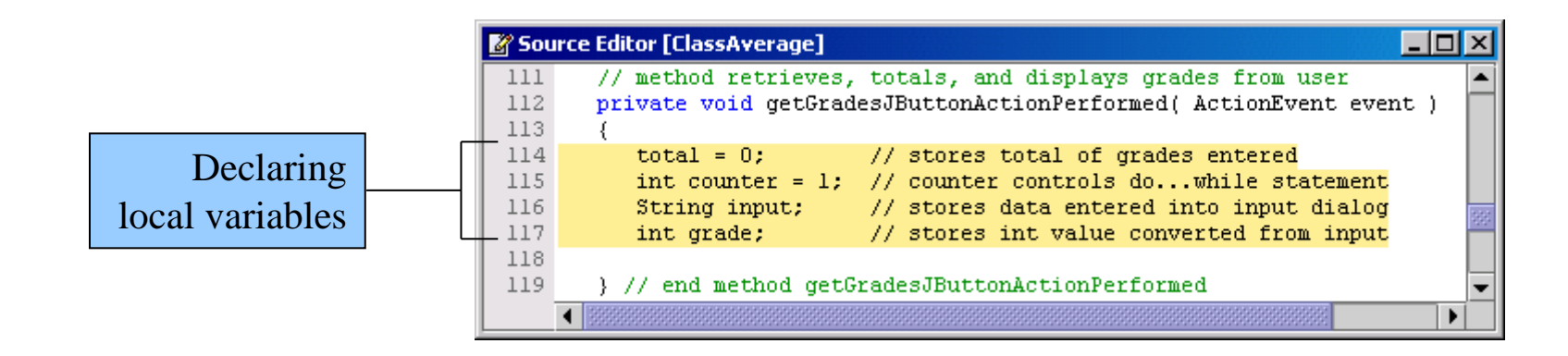

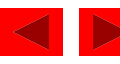

- Retrieving data from an input dialog
	- Call the JOptionPane.showInputDialog method to display an input dialog
	- Returns the input entered by the user as a String when the user clicks the **OK** JButton
	- Use Integer.parseInt to convert the String to an int

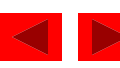

Figure 9.9 Clearing the output components.

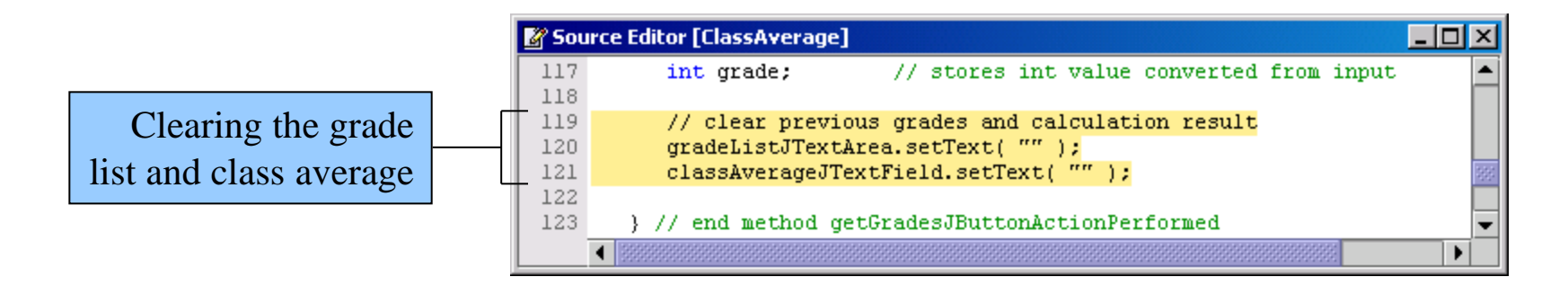

Figure 9.10 Getting the grade input using an input dialog.

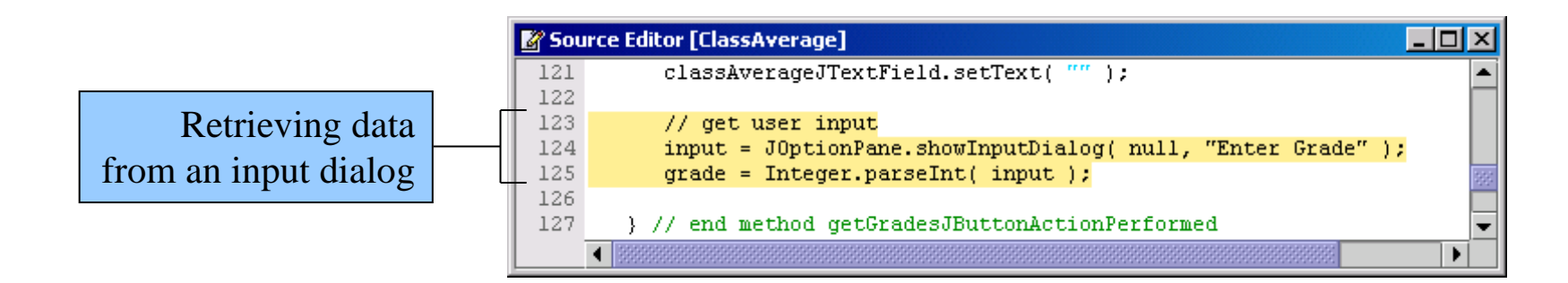

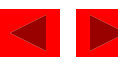

Figure 9.11 Adding the grade input to the gradeListJTextArea.

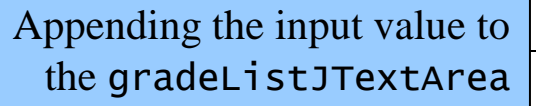

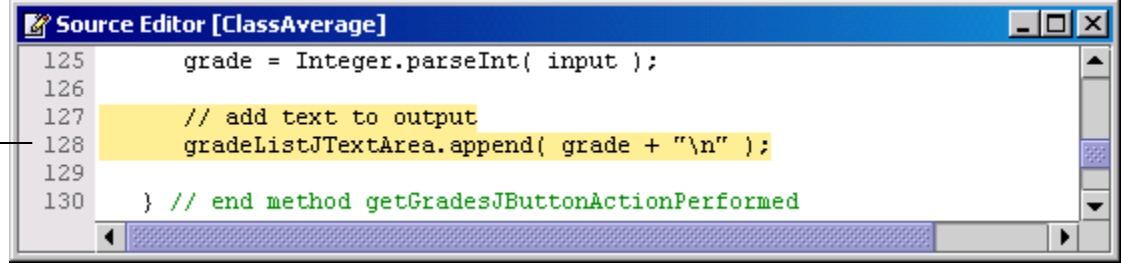

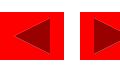

Figure 9.12 Running the updated application.

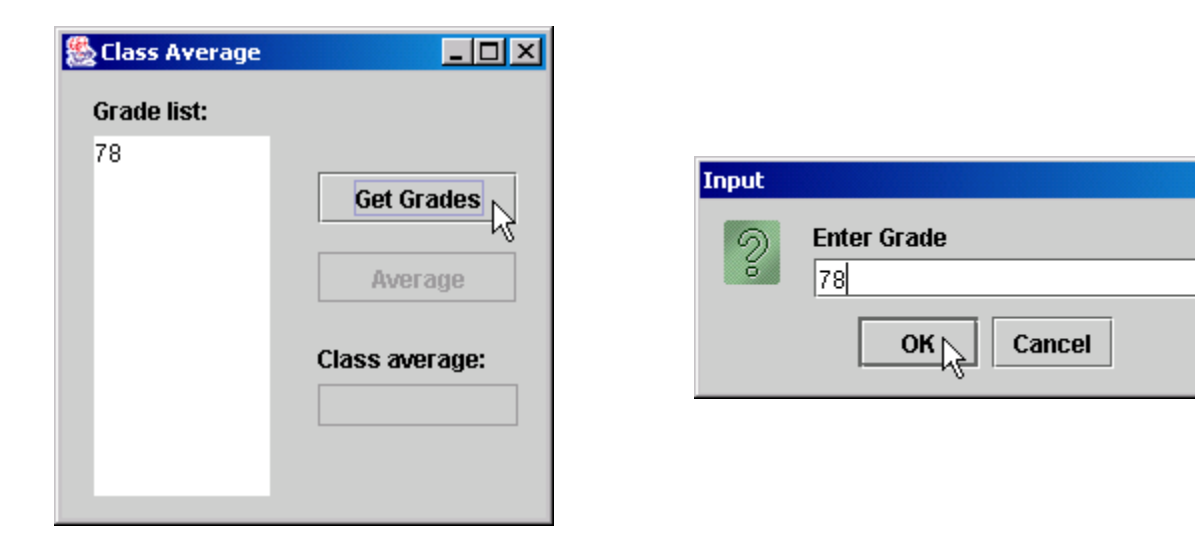

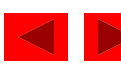

 $\vert x \vert$ 

Figure 9.13 Defining the do...while loop.

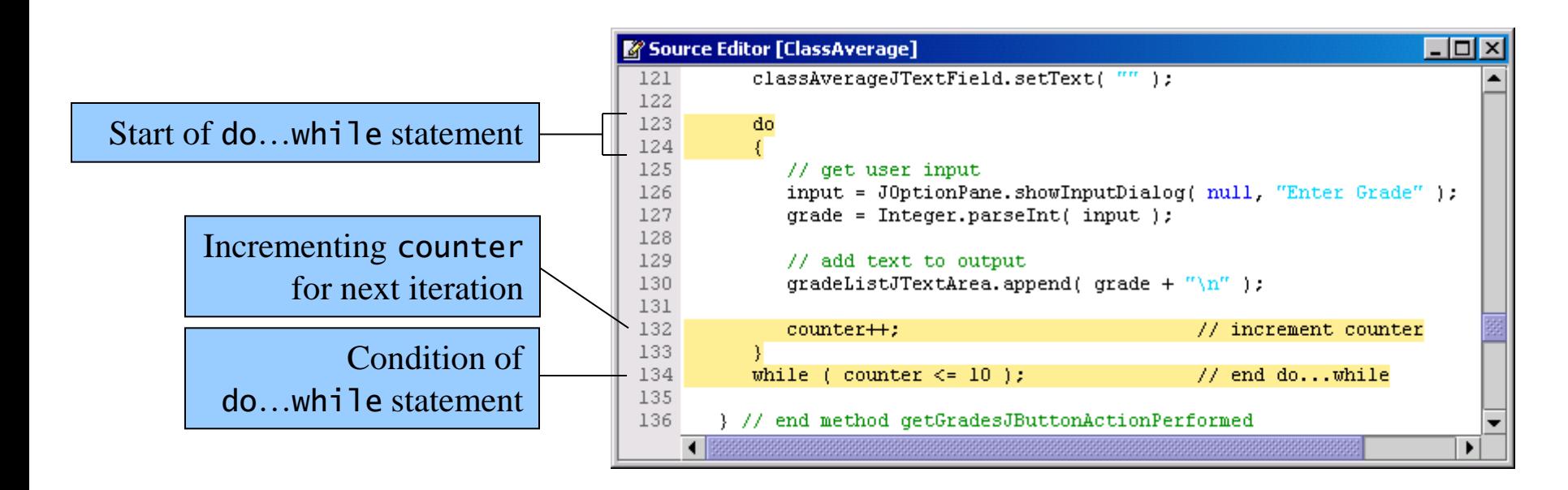

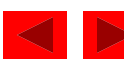

Figure 9.14 Running the updated application.

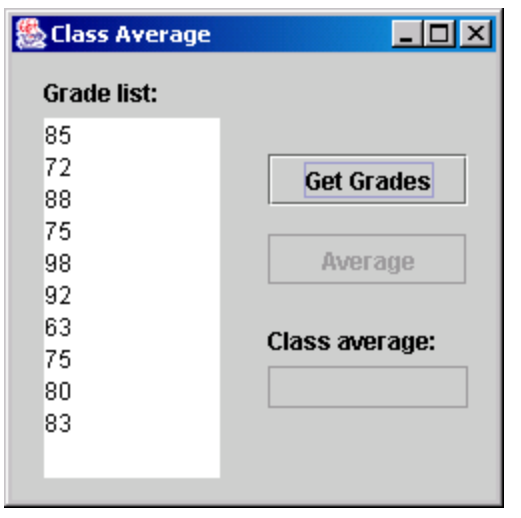

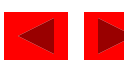

Figure 9.15 Summing the grades.

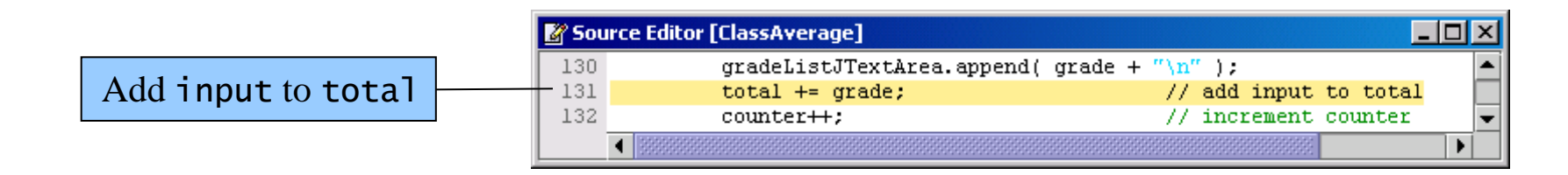

Figure 9.16 Disabling a JButton.

Use method setEnabled to enable or disable a JButton

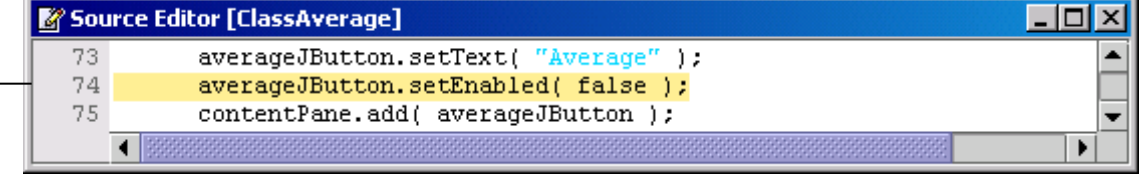

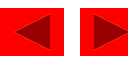

- setEnabled method
	- Pass the argument true to allow the user to press the JButton (enable the JButton)
	- Pass the argument false to prevent the user from pressing the JButton (disable the JButton)

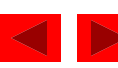

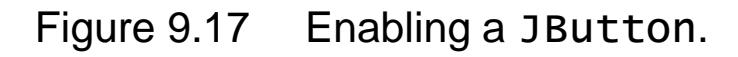

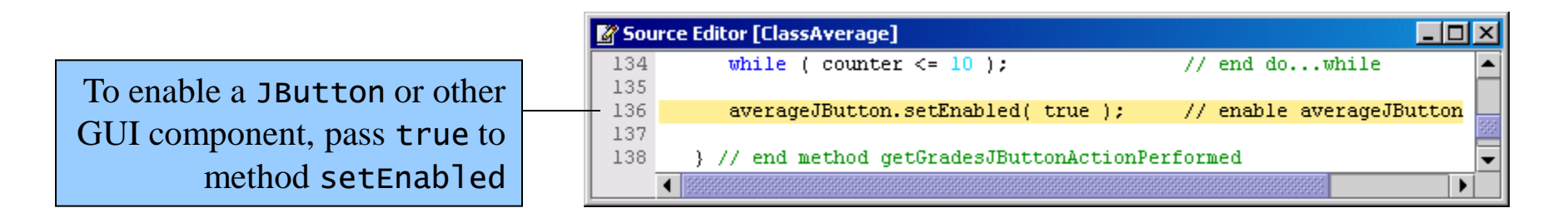

Figure 9.18 Transferring focus to a JButton.

Transfer focus to a GUI component by using method requestFocusInWindow

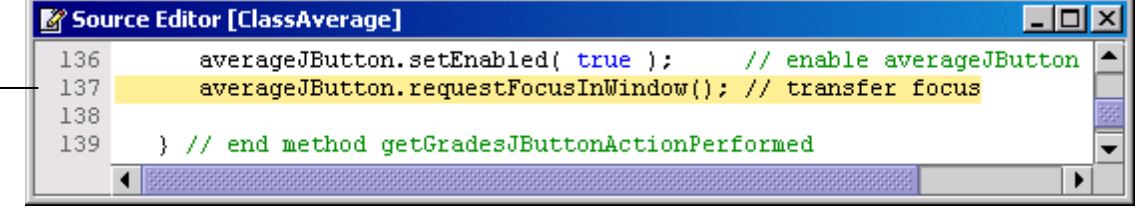

- Transferring the focus
	- Call the JButton's requestFocusInWindow method

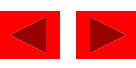

Figure 9.19 Calculating and displaying the class average.

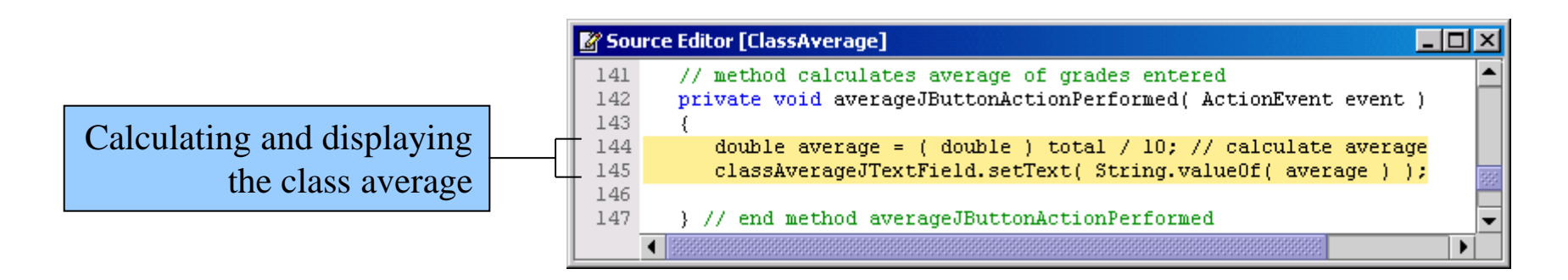

- Cast operator
	- Convert the operand (in this case total) to the type placed within the parentheses of the cast.

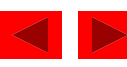

Figure 9.20 Completed **Class Average** application.

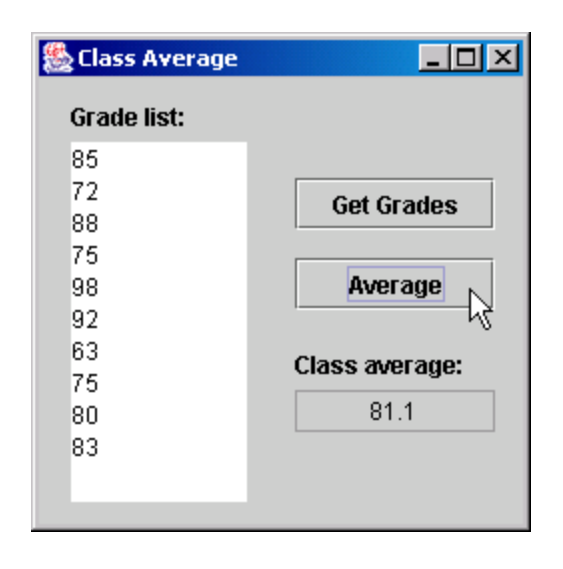

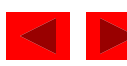